# Introduction to IRAF

Guillermo Damke (TA) Steve Majewski (Course instructor)

> ASTR 5110 – Fall 2011 University of Virginia

### What is IRAF?

● Image Reduction an Analysis Facility,

• "a general purpose software system for the reduction and analysis of astronomical data."

- "IRAF is written and supported by the IRAF programming group at the National Optical Astronomy Observatories (NOAO) in Tucson, Arizona."
- Quotes from the IRAF main website: http://iraf.noao.edu
- However, you can find documentation and support at http://iraf.net .
- This site was started in early 2006 as a volunteer effort by the IRAF development team after NOAO decided to end community user support and development of IRAF.
- READ THE BEGINNER'S GUIDE TO IRAF: http://iraf.net/irafdocs/beguide/
- OTHER HELPFUL GUIDES: http://iraf.net/irafdocs/

### IRAF basic structure

- IRAF is composed of *packages* and *tasks.*
- They are ordered hierarchically, like a tree with branches and leaves.
- Each *package* contains either more *packages* or *tasks.*
- What you execute are the *tasks.*
- Imagine the tree again. Branches are *packages* and leaves are *tasks,* then:
	- A branch (package) may split into more smaller branches (packages), or
	- a branch (package) will end in many leaves (tasks).
- A given *package* groups related *packages* or *tasks*. For example, some packages are:
	- *imred*: Image reduction, contains many packages, and is located in the package *noao;*
	- *twodspec*: 2-d spectra, contains two packages inside;
	- *onedspec*: 1-d spectra, contains *tasks* inside.
- You always load the *packages* that you need, and then execute their *tasks.*
- Some *packages* are loaded by default.
- You can customize which packages are loaded by default in your *loginuser.cl* file.

# Setting up IRAF at UVa

- IRAF stores some environment variables in a file called *login.cl*.
- Furthermore, it stores the options for any *task* in a directory named *uparm.*
- This file and directory are created at the initial setup by the *mkiraf*  command.
- You can customize what IRAF loads at startup in a file called *loginuser.cl,*which has the format of *login.cl* file*.*
- Standard practice is to let local *mkiraf* command make *login.cl*, and you customize *loginuser.cl* version.
- IRAF will look for *login.cl* and *loginuser.cl* everytime you start IRAF.
- The usual place to set up IRAF -- which is where *login.cl, loginuser.cl* and *uparm* will live -- is in a directory named *iraf* in your home directory.
- You will see how to setup IRAF in the next slide.

# Setting up IRAF at UVa

●First, you have to define some environment variables:

●Open a terminal, and add the following lines to your *.cshrc* or your *.cshrc.linux* file:

*setenv iraf /astro/iraf/iraf/ setenv home \$iraf setenv host \$iraf/unix/ setenv hlib \$iraf/unix/hlib/ setenv hbin \$iraf/unix/bin/ setenv IRAFARCH `\$iraf/unix/hlib/irafarch.csh -actual`* ●If you have problems, ask Howard Powell or Ricky Patterson.

# Setting up IRAF at UVa

#### Now you can create your *iraf* directory, and run *mkiraf*.

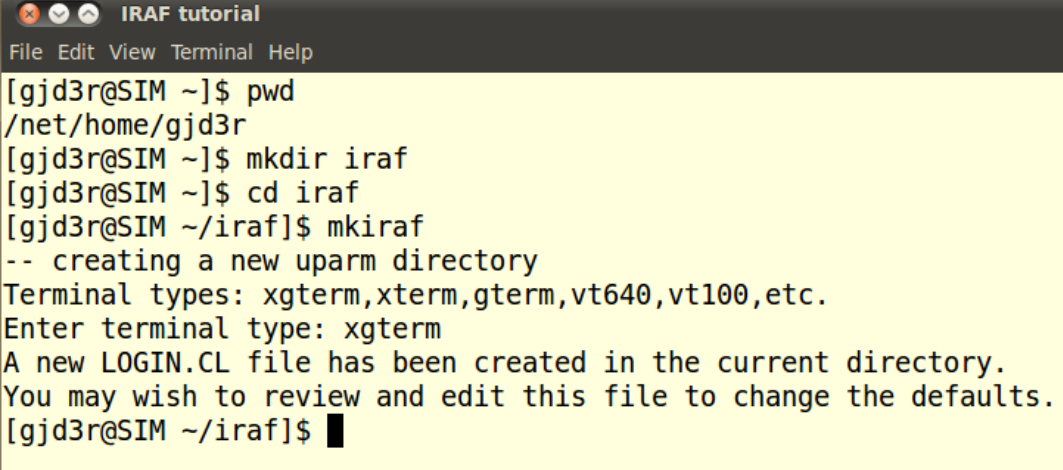

You may need to edit your *login.cl* file. Uncomment *stdimage* and *imtype* variables.

*set stdimage = imt800*

Use: imt2048, imt4096, imt8192, etc.

*set imtype = "fits"*

# Running IRAF: The xgterm Window

- IRAF uses a special type of terminal called *xgterm*.
- An *xgterm* can handle *text* and *graphics* (plots).
- In a terminal, open an *xgterm* by typing:
	- $\bullet$  % xgterm &
- However, your TA prefers to open an *xgterm* with a scroll bar and bigger font size.
- In this case, you can add options:
	- $\bullet$  % xgterm -sbr -fn 9x15 &
- You can find more options by typing:
	- $\overline{\bullet} \frac{6}{9}$  xgterm -help

# Running IRAF: The Image Display

● Furthermore, IRAF typically needs an image display. You can choose either *DS9* or *Ximtool.*

● Open your image display **from the** *xgterm* **before** you launch IRAF. Type:  $\bullet$ \$ ds9 &

Or:

●\$ ximtool &

# Running IRAF: Starting IRAF

● From the *xgterm,* cd to the *iraf* directory -- where your login.cl file is -- and start IRAF by executing *ecl*.

● *ecl* stands for *enhanced-cl (enhanced command language).*

● In the past, you would've run *cl*. The *ecl* is an improved version of the *cl.* Read about the differences between *ecl* and *cl* in IRAF with the command: ecl> *page pkg\$ecl/Notes.ecl*

● The *ecl* and the *cl* handles the IRAF commands, but also allows you to use *Unix* commands, as:

- cd
- $\bullet$  ls
- pwd
- copy (but use *imcopy* to copy images in IRAF),
- rm (but use *imdelete* to delete images in IRAF),
- rename (but use *imrename* to rename images in IRAF),

● Etc.

# Running IRAF

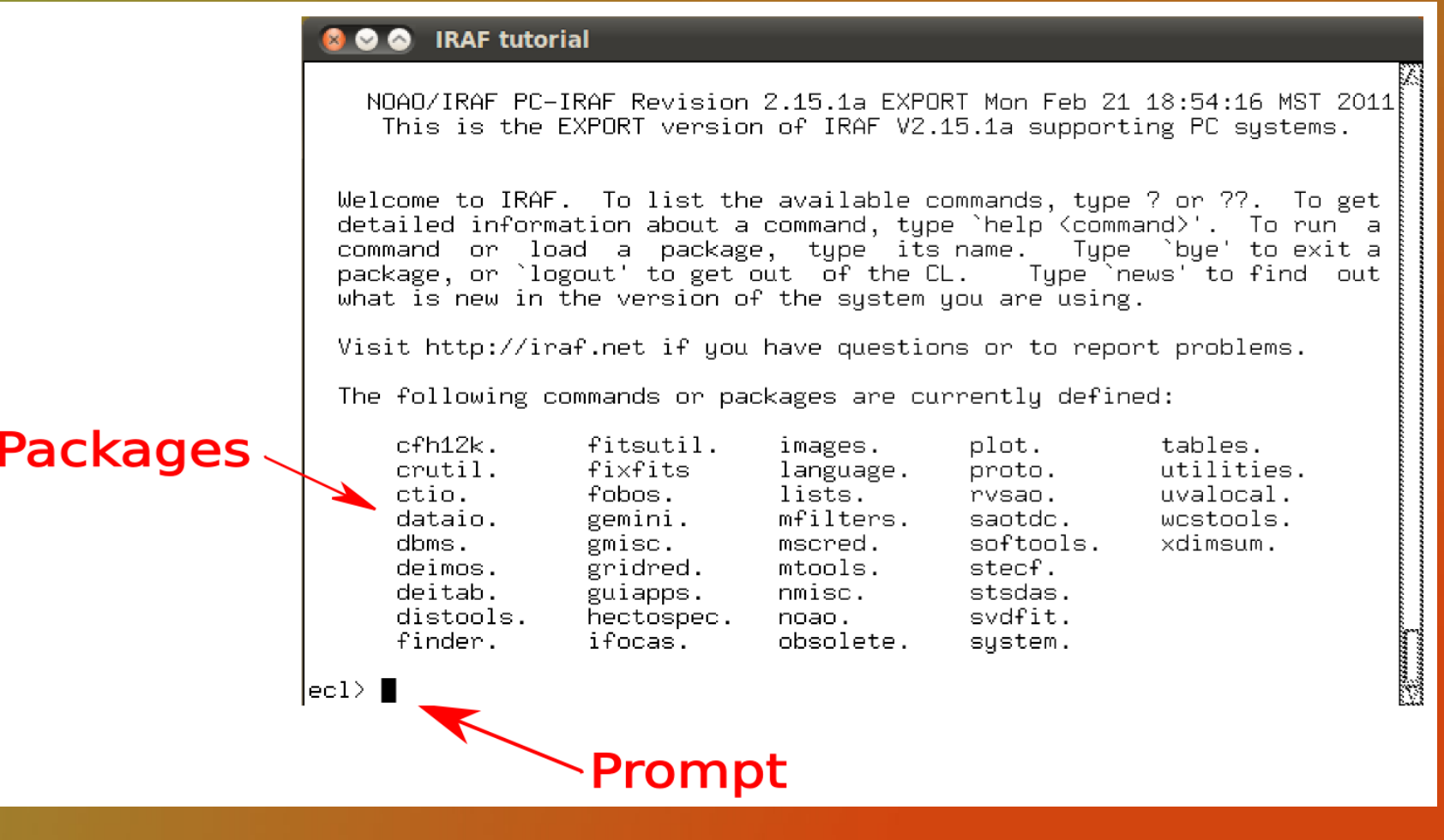

IRAF welcome window. **IRAF prints package names ending in a dot. IRAF prints task names ending without a dot.**

### IRAF Packages

 As an example, we will load the *ccdred* package, used for ccd reductions.

• This package is inside the *imred* package.

 The package *imred* is inside the *noao* package.

 See the screenshot on the right:

- We print the available packages by typing: ecl> *?*
- We load the *noao* package. It contains many packages (names end with a dot).
- Then we load the *imred*  package. Again, it contains more packages.
- Finally, we load the *ccdred*  package. It contains *tasks*, and names do not end with a dot.
- To *unload* a package, type: ecl> *bye*

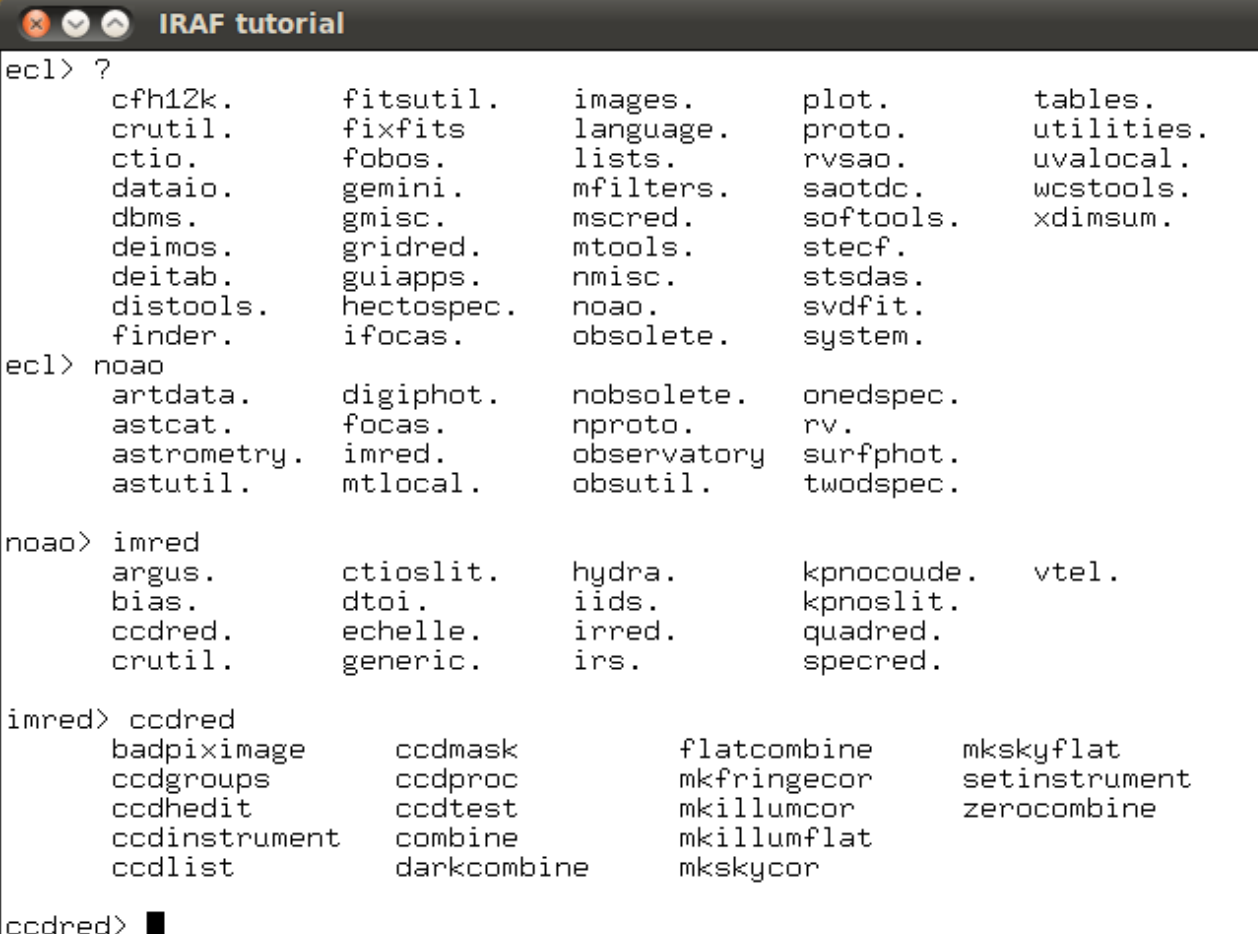

### IRAF Tasks

- We will ilustrate how to work with tasks by using the task *display*.
- *Display* is loaded by default.
	- This task is used to visualize images in the image display.
- To see the help about a task, type:
	- ecl> help task\_name

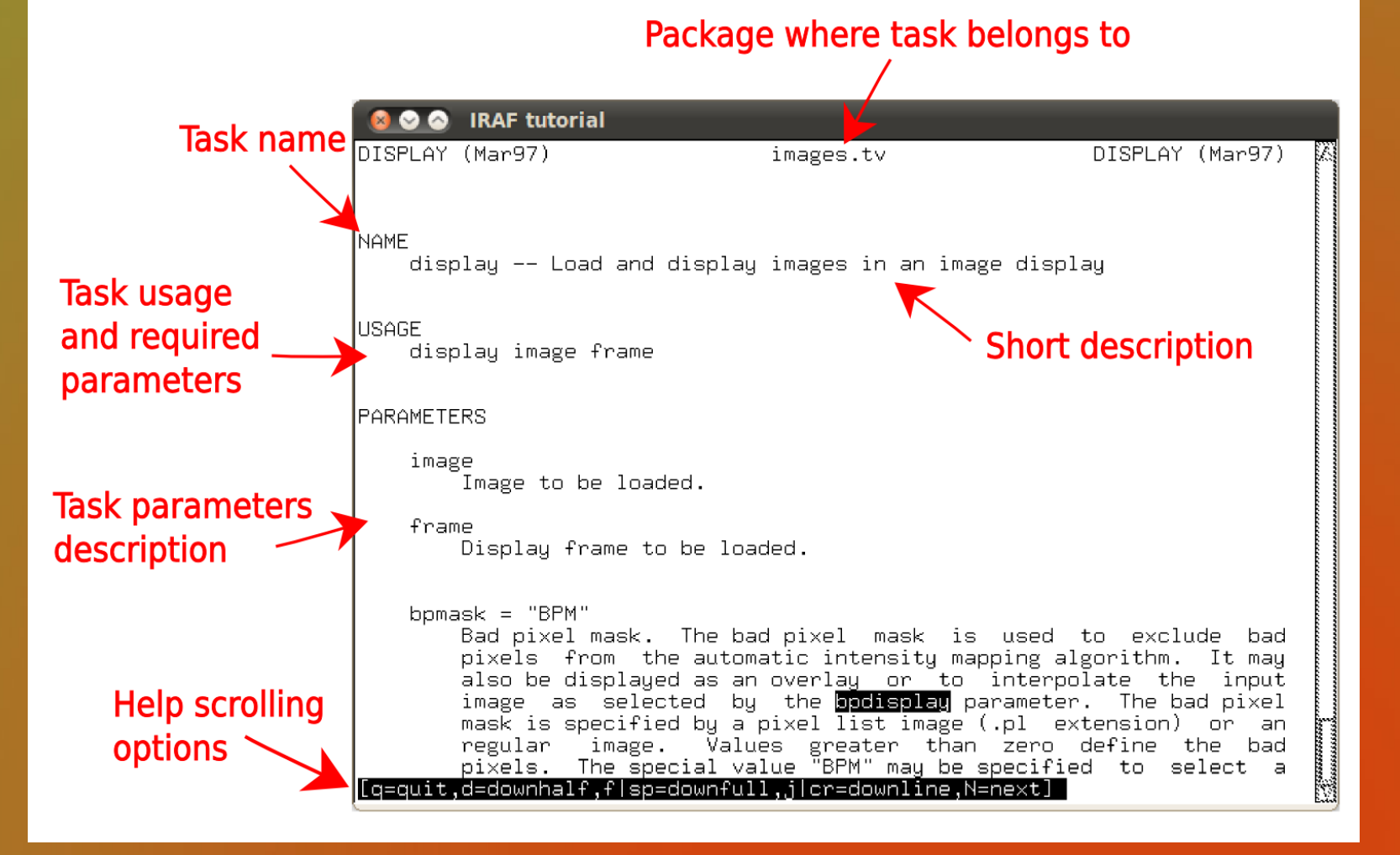

#### The *display* task help

### IRAF Tasks: Parameters

●Use the command *lpar* to list the parameters of a task.

ecl> *lpar task\_name*

●*Required parameters*

- Listed at beginning, without parentheses.
- Must be specified each time a command is invoked.
- Appear under *USAGE* in the task help.
- ●*Hidden parameters*
	- Listed in parentheses.
	- Not requested when task run.
	- Often defaults work well.

●Note that parameters may be:

- String
- yes | no (Boolean)
- Float
- Integer

```
noao> lpar display
   image = "dev5pix"
   frame = 1(bomask = "BPM")(bpdisplay = "none")(bopcolors = "red")(over1au = "")(ocolors = "green")(ense = ues)(border \text{ erase} = \text{no})(self_name = ues)(repect = no)(fill = no)(zscale = <math>ues</math>)(contrast = 0.25)(zname = ues)(zmask = \binom{n}{x}(nsample = 1000)(xcenter = 0.5)(ucenter = 0.5)(x\sin z) = 1.(usize = 1.)(xmag = 1.)(ymag = 1.)(order = 0)(z1 =(z2 = )(ztrans = "linear")
(lutfile = "")(mod = "ql")
```
**IRAF tutorial** 

 $\mathsf{noao} \rangle$   $\blacksquare$ 

image to be displaued frame to be written into bad pixel mask bad pixel display (none overlay interpola bad pixel colors overlay mask overlay colors erase frame erase unfilled area of window display frame being loaded repeat previous display parameters scale image to fit display window display range of greylevels near median contrast adjustment for zscale algorithm display full image intensity range sample mask maximum number of sample pixels to use display window horizontal center display window vertical center display window horizontal size display window vertical size display window horizontal magnification display window vertical magnification spatial interpolator order (O=replicate, minimum greylevel to be displayed maximum greylevel to be displayed greulevel transformation (linear|log|none file containing user defined look up tabl

IRAF *lpar* 

# IRAF Tasks: Editing Parameters

G

●Use the command *epar* to modify the parameters of a task.

ecl> *epar task\_name*

- ●Scroll up and down with arrows.
- ●You can save the parameters by typing *:w*
- ●You can save and exit by typing *:q* or *:wq* or *ctrl+d*
- ●You can exit without save by
- typing *:q!*
- ●You can restore the default params. by exiting and typing:

ecl> *unlearn task\_name*

●You can execute a task from *epar* by typing *:go*

*(check DS9 now!)*

●*TA Tip:* To modify a string, type: *ctrl+a ctrl+u ctrl+l*

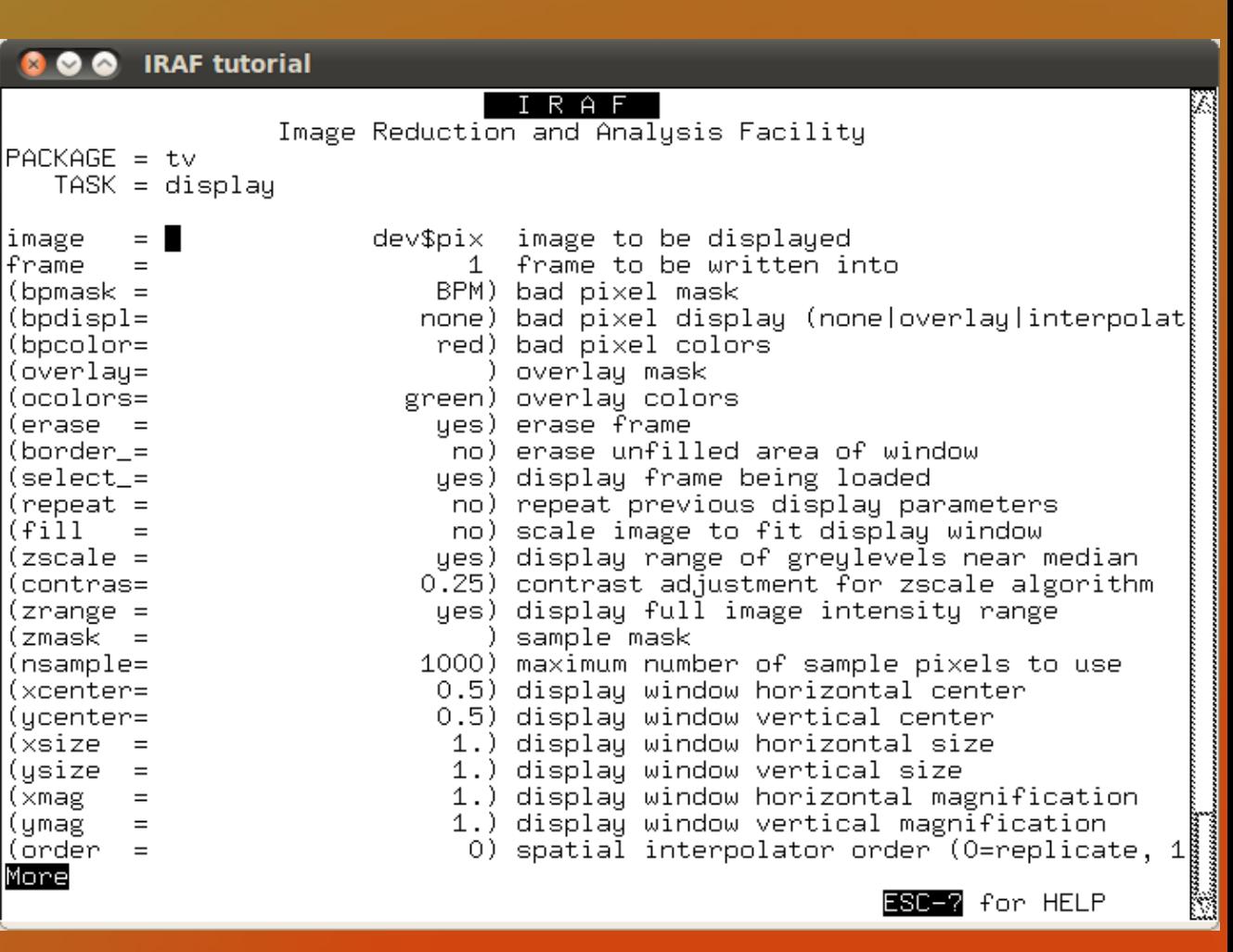

IRAF e*par* 

# IRAF Task: Running from Command Line

• A second option to execute tasks is to type the name of the task and the required parameters on the ecl command line (1).

●If you don't enter required parameters, IRAF will ask you for them  $(2)$ .

●You may even pass hidden parameters by their names (3):

• Boolean parameters are entered by *name+* (yes), or *name-* (no)

> Alternatively: *name=yes* or *name=no*

• Non-boolean parameters use the

*name =value* format.

•*TA Tip:* IRAF will recognize the name of a task as soon as no other task begins with the same characters you type in.

For example, try typing *disp*, *lpar disp,* or *epar disp.* 

See (3).

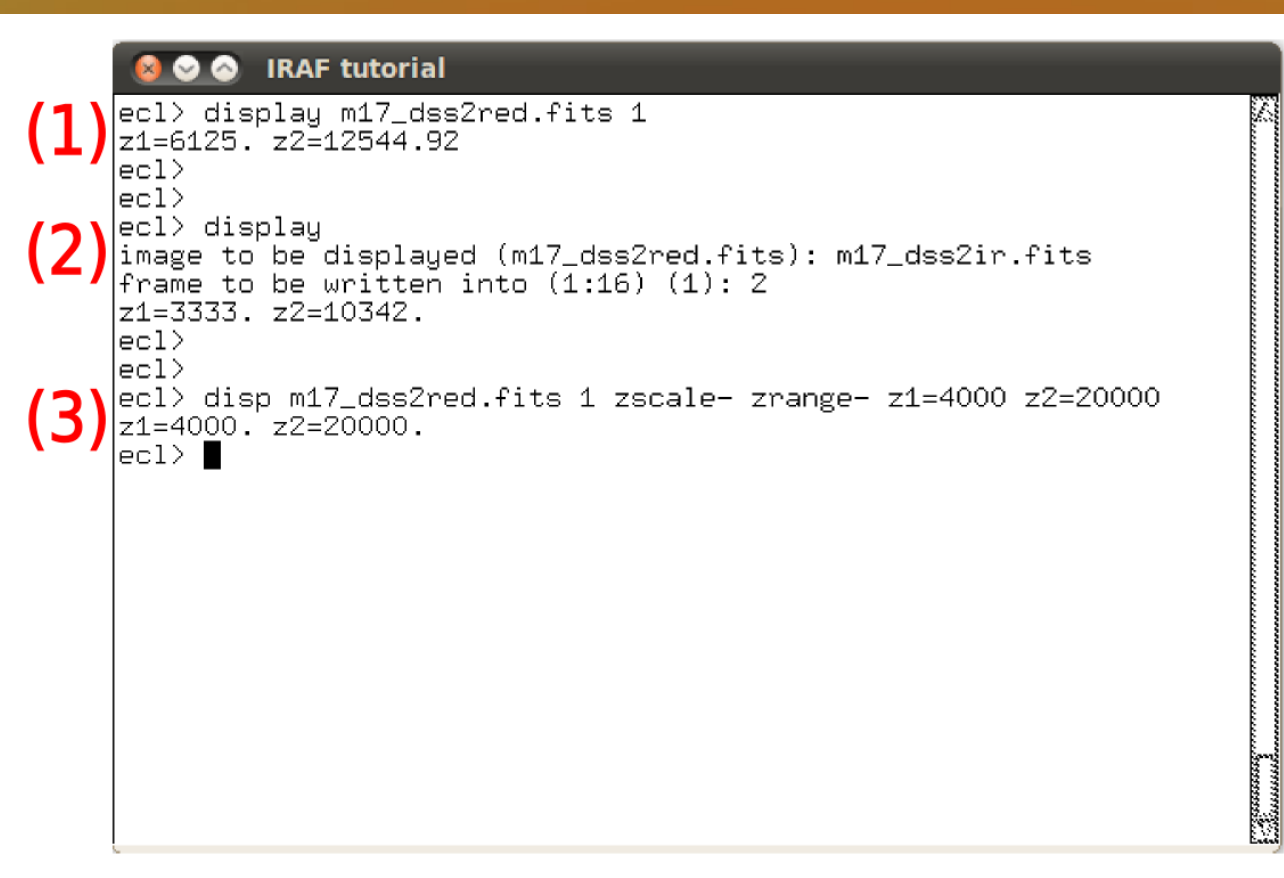

### Header Tasks

● To list a header, use *imheader.* ecl*> imheader image\_name*

● To list a whole header, use the *longheader* = *yes* parameter: ecl> *imheader image\_name l+*

● To list specific keywords, use *hselect.*

ecl*> hselect image\_name \$I,kwrd1,kwrd2,etc.*

●\$I means "image file name". Then hselect displays image\_name, kwrd1, kwrd2, etc.

• Note that there are no spaces between the keywords!

● To add, edit or delete header keywords, use *hedit*: ecl> *hedit images fields value*

●Check *help hedit* for full description on usage.

### Desiderata

 $\bullet$ In IRAF, you can redirect stdout to a text file (>) (>> for appending), as in Unix. For example, to save hselect output to my header entries.txt:

ecl*> hselect \$I,kwrd1,kwrd2,etc. > my\_header\_entries.txt*

●Most IRAF input parameters accept *wildcards* as input, as in the Unix terminal. For example, to use *hselect* for all of our M17 FITS images:

ecl*> hselect m17\*.fits \$I,kw1,kw2,etc. yes*

●Type "*e"* (without quotes) to see/edit the previous commands (same as scroll up).

● Type *"e command"* to see/edit the previous call to *command.*

●Type *"flpr"* (without quotes) *twice* everytime a task is interrupted, or if IRAF behaves abnormally. The *flprchache* command clears the *process cache* where tasks live after they are executed the first time.

●Execute Unix commands that are not recognized or are amiguous to the *ecl* by preceding the command with the escape character *! .* For example, to run the Unix commands *hostname* or *whoami:*

ecl*> !hostname* ecl*> !whoami*

### Desiderata

#### ●*NEVER, NEVER, NEVER use ctrl+c in IRAF. It will kill all of IRAF!*

●Specify *image sections* with brackets.

The format is *[x1:x2, y1:y2].* 

For example, to copy an image section of all the columns between line 100 and 200:

ecl> imcopy *image1.fits[\*,100:200] image2.fits*

\* means *all the lines or columns,* depending on where you place it.

#### ●**Maybe the most useful "trick" is to use .txt lists as task input or output.**

You can define lists of images (for example, your bias, flats, objects, etc.) and use them for task input or output. To do this:

- Create an input list using the *ls* command and redirect with *>.*
- You can copy this list for output using *cp*, and modify names quickly using *vi,* or other text editor (for example, to rename or copy images).
- IRAF recognizes a list of files if you add the *@* character at the beginning of the .txt file name. For example:

ecl*> hselect @my\_files.txt I\$,kwrd1,kwrd2,etc yes*

### The *imexamine* Task

- Imexamine is a task to *"*examine images using image display, plots, and text". This task works interactively.
- To run *imexamine,* type:
	- ecl*> imexamine image\_name*
	- If you already displayed your image, just type *imexamine*
- When you run *imexamine*, you will see that:
	- The image is displayed in your image display.
	- The cursor in the image display changes to an open circle. This means that it is waiting for commands.
	- Many *imexamine* commands plot your data. In this case, a new window will open. (This type of plots is the reason why you must run IRAF in an *xgterm* instead of an *xterm*)*.*
	- *NEVER, NEVER, NEVER close this plotting window. It will be closed when you exit IRAF!*
- Hit *q* to quit *imexamine.*

### The *imexamine* Task

#### ●Imexamine provides multiple types of plots. You just have to type a key depending on what plot you want:

- *r* : radial profile plot.
- *l* : line plot.
- *c* : column plot.
- *s* : surface plot.
- *e* : contour plot.
- *j* : line 1d gaussian fit plot.
- *k* : column 1d gaussian fit plot.
- *h* : histogram plot.

Figure on the right:

●A star radial profile plot. ●The last three numbers in yellow show the FWHM of the PSF in

pixels.

●Such plots enable you to see if the image is in focus.

●Extremely important when you are at the telescope!

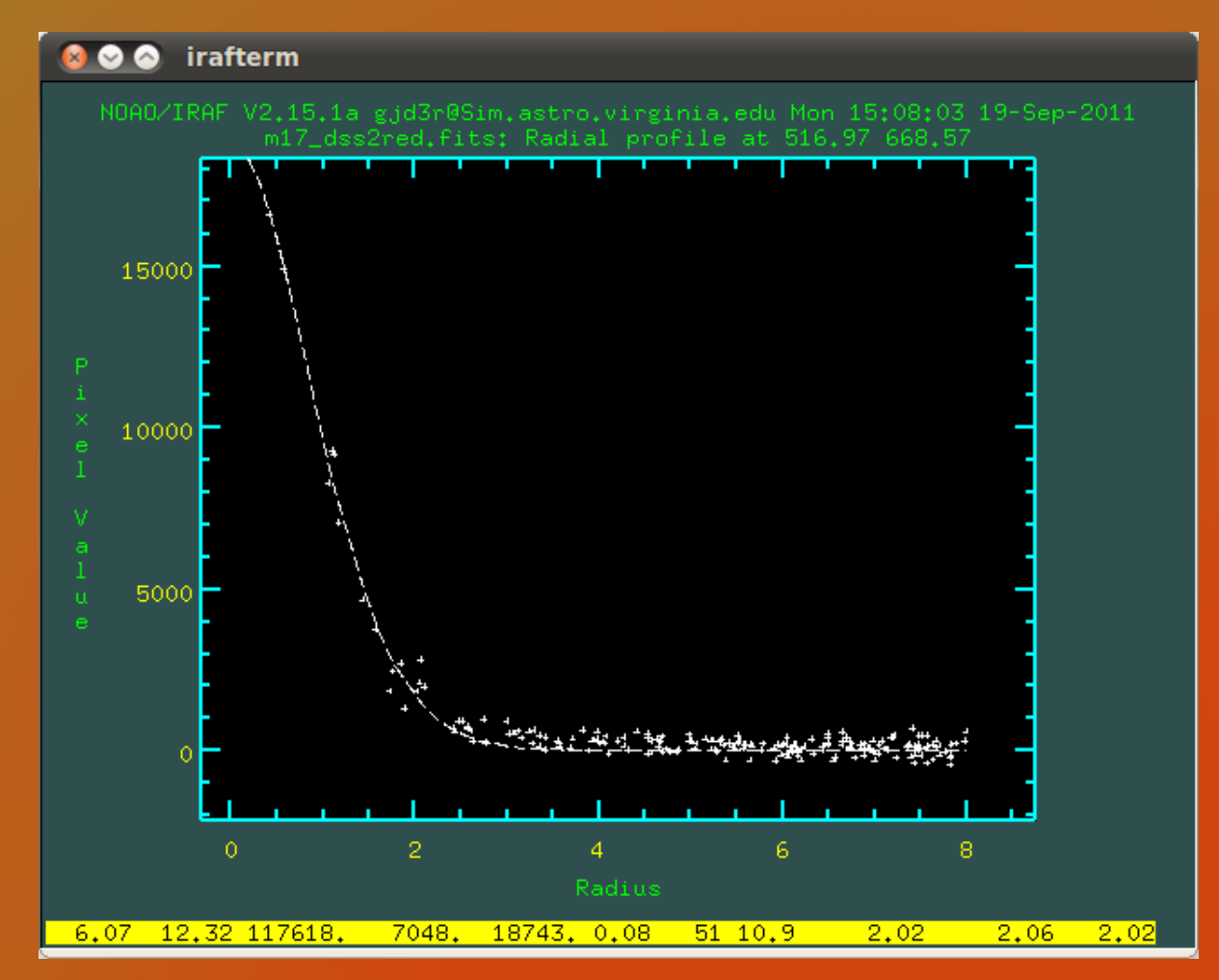

An *imexamine* radial profile plot.

### The *imexamine* Task

- The previous plot commands have hidden parameter files, where you can customize the tasks.
- These tasks are named by the letter for plotting, followed by *imexam.*
- For example, to modify the parameters of the radial profile plot:

ecl*> epar rimexam*

- Some commands won't draw a plot, but print on the screen. For example:
	- *a* : prints *aperture photometry.*
	- ●*m* : prints *statistics* of the region around the cursor. It is very useful for characterizing your images for the data reduction.
- There are *colon-commands.* These commands are composed of the colon key and a name, or colon key, name and value.
- Type *?* when *imexamine* is running to print the help about all the possible commands!

### The *implot* Task

- *Implot* is a task that "plot lines and columns of images".
- *Implot* works interactively.
- *Implot* contains commands and colon-commands.
- However, *implot* does not display an image as *imexamine* does.
- See the *implot* help by typing *?* when *implot* is running.
	- In addition, you can see help about the *graphics cursor* by typing *:.help* when implot is running.
- We will see an example in the next slide.

# The *implot* Task

• As an example, we will plot the average over 100 lines centered at line 500 for our M17 red image.

ecl*> implot m17\_dss2red.fits*

### • In the plotting window, type:

●*:a 100*

sets average to 100 lines or columns.

●*:l 500*

does a line plot centered at line 500.

- ●We will see how to save the plot in the next slide.
- ●Hit *q* to quit *implot.* Line plot from *implot*

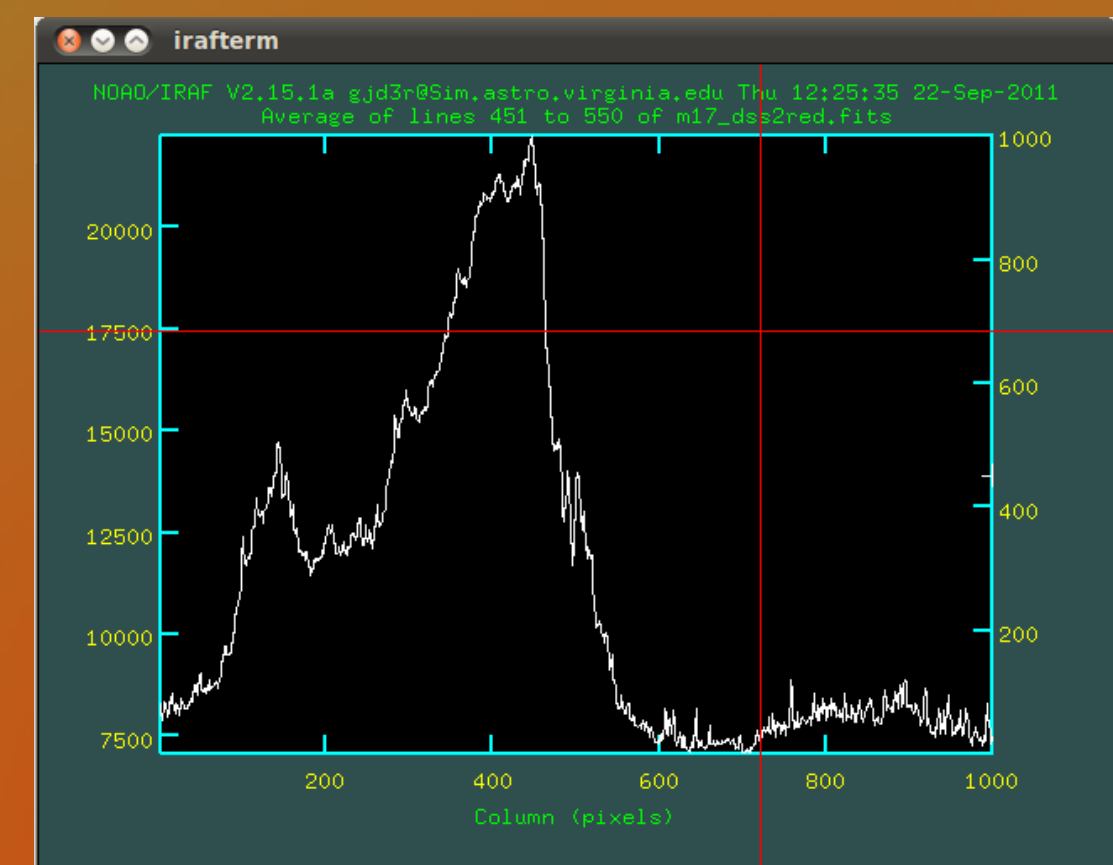

The axis on the right shows the line or column number for some of the implot interactive commands.

### Saving a Plot As an .eps File

#### ● You can save a plot into a .eps (*encapsulated PostScript)* with the command

*.snap eps*

● For *imexamine* plots, you have to quit *imexamine* and type:

ecl*> =gcur*

- *gcur* enters the "interactive graphics cursor mode".
- Type *:.help* to display the whole help page.
- Now, move to the plotting window and type *.snap eps*
- For *implot* plots, you don't have to quit *implot.* Simply type *.snap eps*
- A new file called *sgi#####.eps* (##### means a 5-digit number) will be created in your current working directory or in your */tmp* directory.
- If you need a .png or other image format, you can use the Linux task *convert:*

*% convert sgi#####.eps my\_plot.png (or .jpg, etc.)*

# Manipulating Image Files

- IRAF includes some special tasks to copy, rename and delete images.
- These tasks are *imcopy, imrename, imdelete.*
- In the past, image header unit and data unit were stored separated into two cross-linked files, where data units were kept in directories with large amounts of disk space.
- IRAF uses .imh extension for headers, and .pix for data.
- These specialized *im* tasks act on both .imh and .pix files together.
- Although IRAF now works with single FITS files, it is a good practice to use these tasks when you manipulate image files, and specify the .fits extension.

### Image Arithmetic

● IRAF can perform image math as array operations (recall from last practical) between images or with constants and functions acting on arrays.

Some examples:

- ecl*> imarith image1.fits image2.fits results1.fits*
- ecl*> imar image1.fits \* 1.5 results2.fits*
- *Division of images with graceful handling of divide by 0:*
- ecl*> imdivide image1.fits image2.fits results1.fits*
- Sum/average/median images: (Note how we use a .txt file list as input)
- ecl*> imsum @input\_images.txt results3.fits option='median'*
- Apply a function to images: (See imfunction help for the definition of functions) ecl*> imfunction image1.fits results4.fits log10*
- Apply boxcar smoothing to an image: (xwindow ywindow  $\rightarrow$  5.5) ecl*> boxcar image1.fits results5.fits 5 5*

# Other ecl Capabilities

● The *ecl* can perform mathematical operations. Start the line with "*="*

- Common functions are allowed: log, *log10, exp, sqrt, etc.*
- Trigonometric functions in radians: *sin, cos, tan, asin, acos, atan, etc.*
- Trigonometric functions in degrees: *dsin, dcos, dtan, dasin, dacos, etc.*
- *Beware* of *integer* versus *float* operatorions.

 $|ec| > = \frac{2}{5}$ 

 $|ec|>0$ 

 $|ec| > 2.75$ 

ecl> *0.4*

● Sexagesimal to decimal degrees conversion:  $|ec| > 10:36:54$ ecl> 10.615

### Some Useful Packages

- *imred* : packages for data reduction of most of NOAO facilities data.
- *ccdred* : tasks to reduce data.
- *plot : general plotting tasks for image data.*
- *images* : packages for image coordinates, filtering, geometric transformation, matching, display utilities and utilities.
- *tables* : packages from the STSci for tabular data.
- *utilities* : a variety of tools. For example, data fitting routines.
- *astutil* : astronomical utilities. For example, airmasses, (1,b) to (ra,dec) convertion, etc.
- *twodspec* : two-d spectra packages. Aperture Extraction and Long Slit*.*
- *onedspec : one-d spectra tasks.*

# Quitting IRAF

● Use the command *logout* to end your IRAF session. ecl*> logout*

 $\bullet$  Or:

ecl*> lo*

● This will also close the plotting window if IRAF opened it before. • Remember, NEVER close this window by yourself!

### References

● Image Reduction and Analysis Facility (IRAF) NOAO website: [http://iraf.noao.edu/](http://iraf.net/irafdocs/beguide/)

● IRAF.net:

*http://iraf.net/*

● IRAF intro exercise by Jeannette Barnes in: http://iraf.noao.edu/tutorials/tutorials.html ● IRAF built-in help.